# SHOW User Manual

Pierre NICOLAS  $(1,2)$ , Anne-Sophie TOCQUET  $(2)$  and Florence MURI-MAJOUBE  $(2)$ 

26 janvier 2004

(1) Laboratoire de Mathématique, Informatique et Génome, INRA, F-78350 Jouy-en-Josas cedex (2) Laboratoire de Statistique et Génome, CNRS, Tour Évry2, 523 place des terrasses de l'Agora,  $F-91034$  Evry

# Table des matières

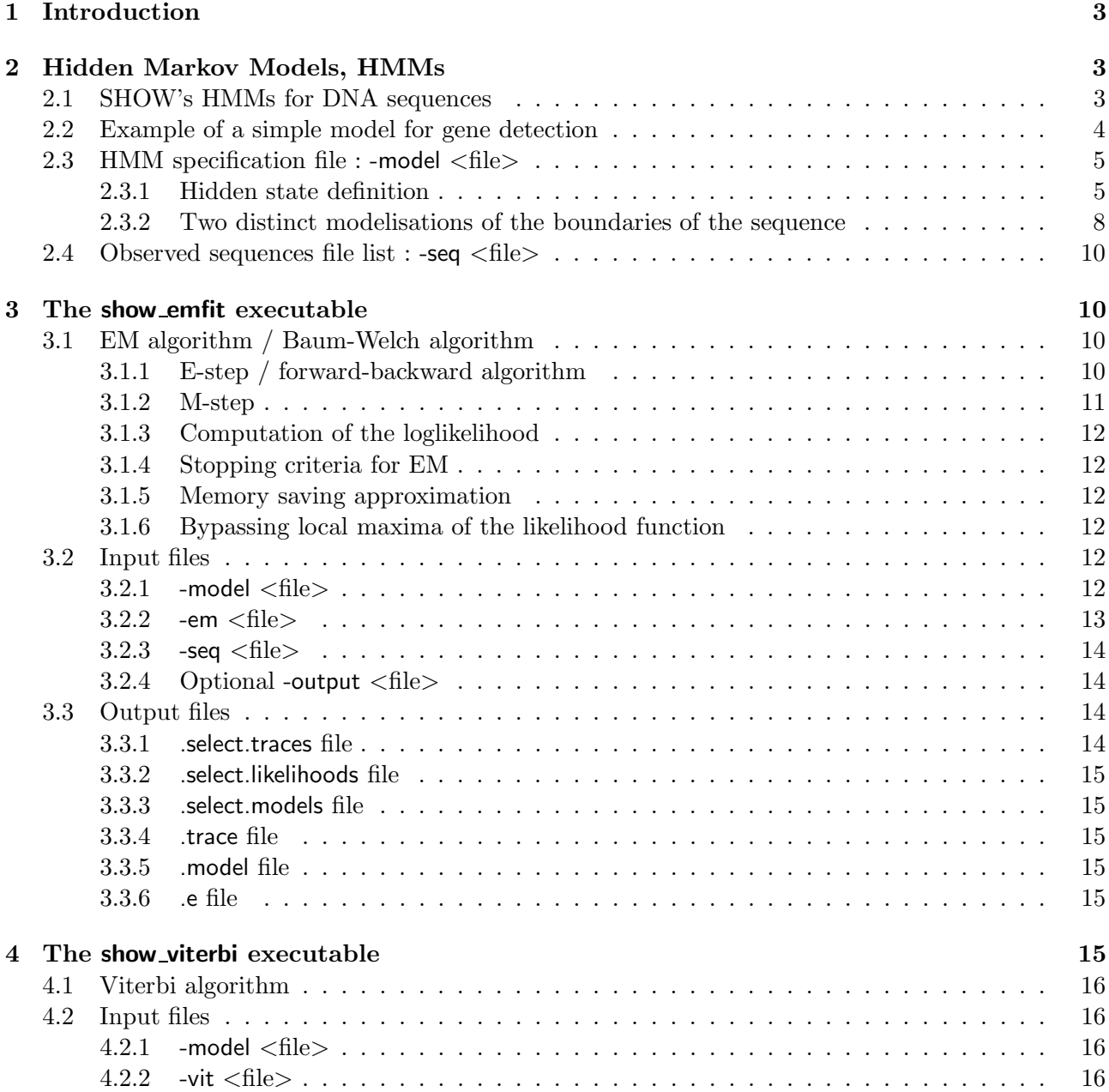

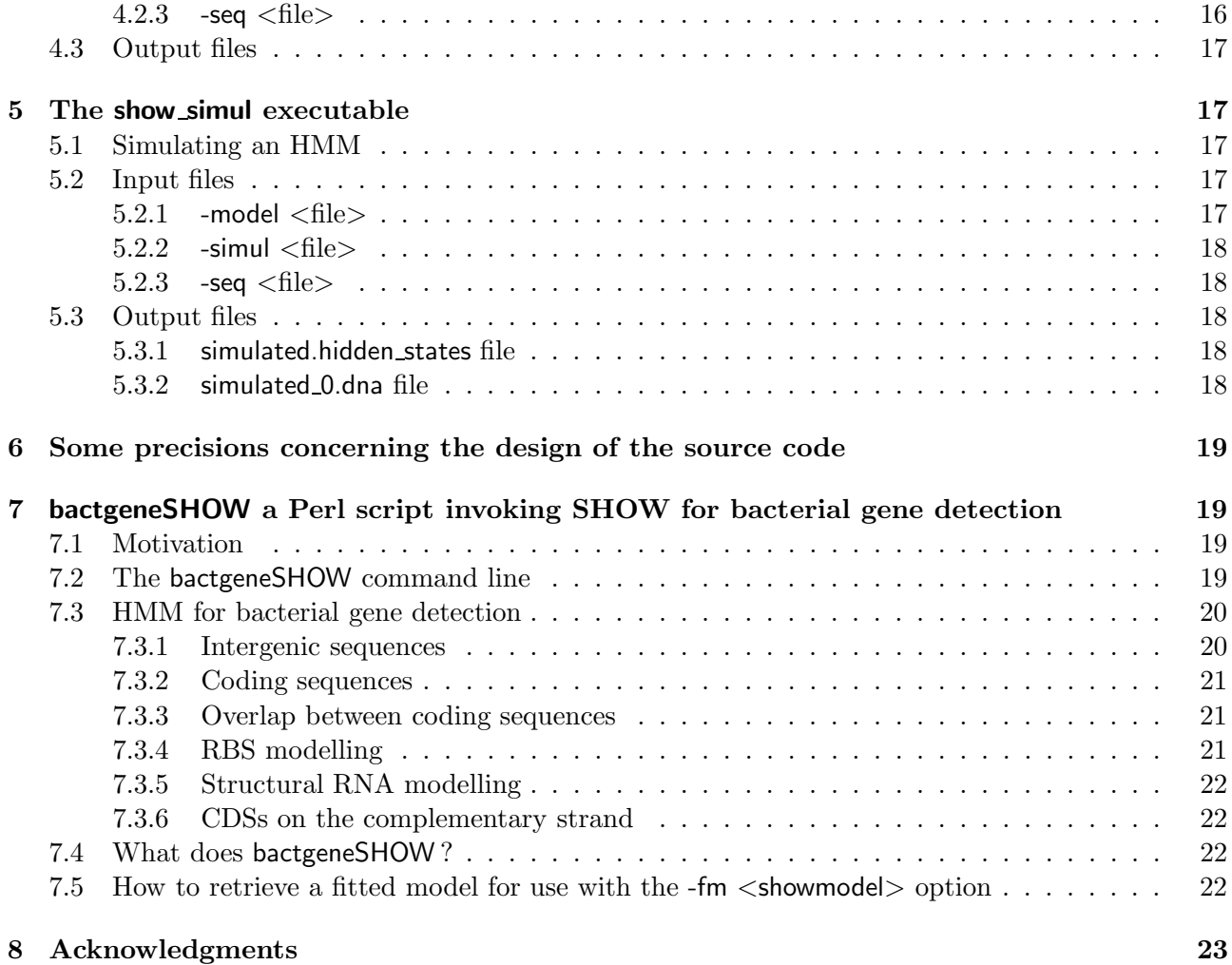

# 1 Introduction

SHOW stands for Structured HOmogeneities Watcher. It is a set of programs implementing different uses of Hidden Markov Models (HMMs) for DNA sequences. SHOW enables self-learning of HMM on a set of sequences, sequence segmentation based on the Baum-Welch or the Viterbi algorithms, and sequence simulation under a given HMM. We have designed these programs to allow the user to specify any highly structured model and also to process large sets of sequences. To date it has been successfully used in diverse tasks such as DNA segmentation in homogeneous segments, bacterial gene prediction and human splice sites detection.

The three following programs are available :

- $-$  show emfit enables to fit an HMM on sequences using EM algorithm (learning) and to reconstruct the hidden state path using forward-backward algorithm (segmentation). When used with fixed parameters, show emfit only produces the sequence segmentation with the forward-backward algorithm.
- $-$  show viterbi implements the viterbi algorithm to find the most probable hidden path given the observed sequence (segmentation). The HMM parameters can first be learned with show emfit.
- show simul enables to simulate a hidden state sequence and a DNA sequence under a specified HMM.

All these programs share a same format for the HMM specification file which is presented in the first section. The three following sections present detailed explanations of the different executables and how to use them. Section 6 intends to deal with the source code design in order to facilitate further developments of the software. Finally, section 7 presents a Perl script making easy the use of SHOW for bacterial gene finding.

The source code of SHOW is freely available, this software is protected by the GNU Public Licence. Installation instruction can be found in the INSTALL file of the distribution.

Keywords : DNA segmentation, Hidden Markov Models, maximum likelihood estimation, EM algorithm, Viterbi algorithm, Baum-Welch algorithm, forward-backward algorithm, HMM simulation, gene detection, DNA sequence heterogeneity

# 2 Hidden Markov Models, HMMs

## 2.1 SHOW's HMMs for DNA sequences

HMMs are basically implemented in the same way in SHOW and RHOM (Nicolas et al., Nucleic Acids Res., 2002).

We note  $X_1^n = X_1, X_2, \ldots, X_n$  the observed DNA sequence with  $X_t \in \mathcal{X} = (a, g, c, t)$  and  $S_1^n =$  $S_1, S_2, \ldots, S_n$  the corresponding hidden state path, each  $S_t$  taken from a finite set  $\mathcal{S} = (1, \cdots, q)$ defined by the user.

The  $S_t$  are generated according to a first order Markov chain of transitions

$$
a(u, v) = P(S_{t+1} = v | S_t = u), \quad u, v \in S
$$

The initial distribution of the chain is

$$
a(v) = P(S_1 = v) , \quad v \in S
$$

Unlike the RHOM software, designs of the algorithms implemented in SHOW are optimized for large sparse HMMs where most of the transitions between hidden states are null.

The  $X_t$  are generated according to a markov model of order  $r_u$  which depends on the actual hidden state  $S_t = u$ . Transitions from the letters  $x_{-r_u}, \ldots, x_{-1}$  to the letter x in state u are

$$
b_u(x; w) = P(X_t = x | S_t = u, X_{t-r_u}^{t-1} = w), \quad w \in \mathcal{X}^{r_u}, \ x \in \mathcal{X}, \ u \in \mathcal{S}
$$

For the first  $r_u - 1$  positions of the sequence, we will use for  $0 \leq t < r_u$ 

$$
b_u(x; w) = P(X_{t+1} = x \mid S_{t+1} = u, X_1^t = w), \quad w \in \mathcal{X}^t, \ x \in \mathcal{X}, \ u \in \mathcal{S}
$$

In the source code, the state transitions  $a$  and the emission observation transitions  $b$  will be denoted respectively by ptrans and pobs.

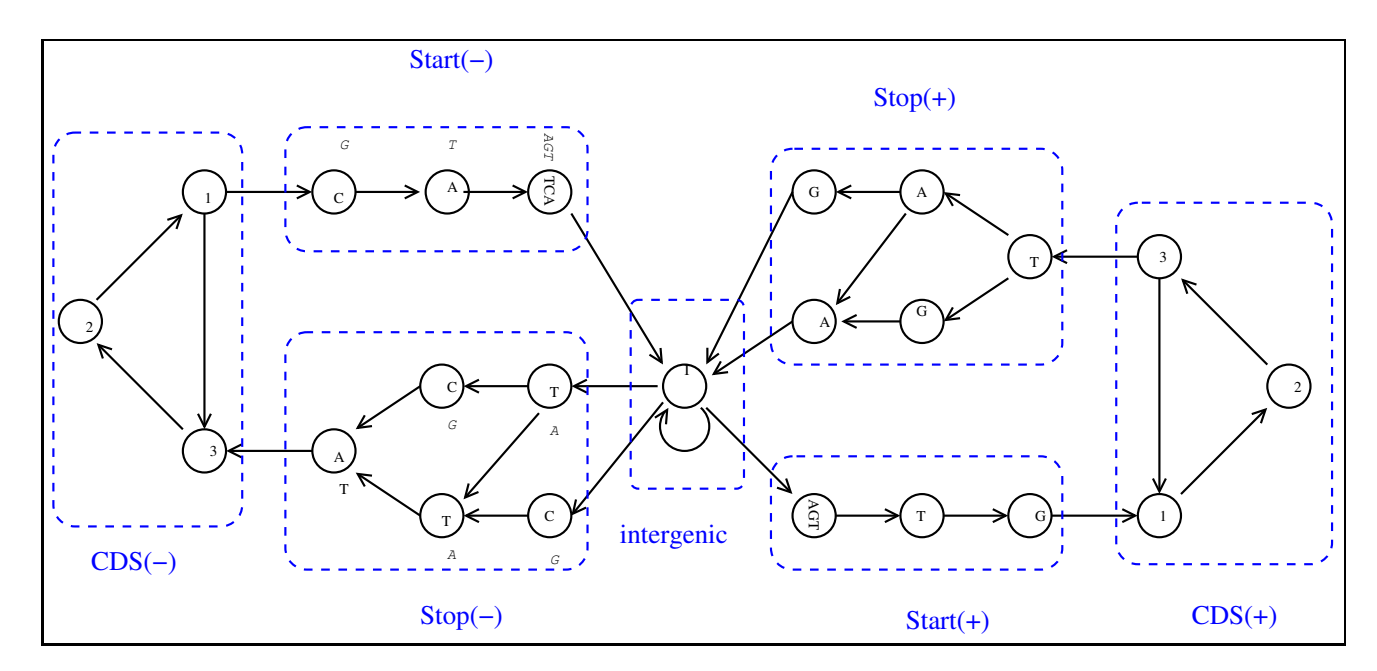

### 2.2 Example of a simple model for gene detection

Fig. 1 – Example of a simple HMM dedicated to bacterial coding sequences detection

Figure 1 displays the structure of a simple HMM (represented by the hidden state transitions) for which SHOW has been designed. Circles represent the considered states of the HMM and arrows the allowed transitions between states. This graph modelises the alternation of intergenic regions with CoDing Sequences (CDS) on the both strands of a DNA molecule. The model contains 23 hidden states grouped in 7 groups (in dotted line). Here follows a short description of the biological meaning of this graph (we only give details of the model structure).

- When the actual hidden state corresponds to an intergenic region at position  $t$ , the arrows indicate that we can stay in this region at position  $t + 1$  or leave it towards the first position of a start codon on the  $(+)$  strand (triplets : atg, gtg, ttg) or towards a last position of a stop codon on the (−) strand (inverse complementary of tga, tag, taa). Intergenic state can only be reached from the last position of a stop codon on the (+) strand or the first position of a start codon on the  $(-)$  strand.
- Leaving the third position of a start codon on the  $(+)$  strand, the hidden path goes through a CDS which is a succession of codons. Codons are modelised by using a cycle of three hidden states, one for each position inside the codon. This modelisation ensures that the length of the CDS will be a multiple of three and enables to take into account distinct compositions of the DNA according to the codon position (defined by the emission transitions b which are not described here).
- $-$  At the third codon position on the  $(+)$  strand, it is necessary to forbid the appearance of an in frame stop codon. Thus, the emission model associated with the third position needs to verify :  $b_{\text{CDS}+3}(a; tg) = P(X_t = a \mid S_t = \text{CDS}+3, X_{t-2}^{t-1} = tg) = 0, b_{\text{CDS}+3}(g;ta) = P(X_t = g \mid S_t =$ CDS+ 3,  $X_{t-2}^{t-1} = ta$  = 0 and  $b_{\text{CDS}+3}(a; ta) = P(X_t = a | S_t = \text{CDS}+ 3, X_{t-2}^{t-1} = ta) = 0.$
- The first position of the stop codon on the  $(+)$  strand can only be reached from the third position of a translated codon and corresponds to the first nucleotide of the triplets : tga, tag, taa.
- From the third stop codon position on the  $(+)$  strand, the path goes through intergenic.
- From the intergenic state, the third position of a stop codon on the (−) strand could be reached. This transition enable the beginning of a CDS on the (−) strand.

In the next section, we will present the syntax allowing the definition of such HMM.

#### 2.3 HMM specification file : -model  $\langle$  file $\rangle$

Model specification consists in the specification of each hidden state (state and emission observation transitions). It corresponds to the description of each of the nodes of the graph. This file does not only contain the description of the model structure, but also indicates which parameters of the model  $(b \text{ and } a)$  are fixed or must be estimated when using the model as input of the show emfit executable. When running show emfit, values found in this file for the parameters described as "to be estimated" are used as the starting point of the iterative EM algorithm.

#### 2.3.1 Hidden state definition

The HMM definition file is organized as a succession of hidden state definitions that makes it highly modular, easy to edit by 'copy/paste' operations and makes an existing model easy to extend. The following shows an example of a hidden state which could be the intergenic hidden state of the figure 1 definition :

```
BEGIN_STATE
state_id: intergenic \qquad # identifier of the state
   BEGIN_TRANSITIONS
      type: 1 \qquad # allows estimation of the transition
      state: start+_1 # transition towards start+_1 state
      ptrans: 0.00432589 # probability of this transition
      type: 1
      state: stop-_3*1
      ptrans: 0.00426073
      type: 1
      state: stop-_3*2
      ptrans: 0.000892905
      type: 1
      state: intergenic
      ptrans: 0.99052
   END_TRANSITIONS
   BEGIN_OBSERVATIONS
      seq: genomic_dna # a sequence id which must be the same as in the -seq <file>
      type: 1 # allows estimation of the observation distribution
      order: 2 # markov order of the observation distribution
      pobs:
             0.314514 0.183587 0.185804 0.316094 # a g c t
             0.385992 0.177465 0.146873 0.28967 # aa ag ac at
             0.327029 0.217127 0.207901 0.247942 # ga gg gc gt
             0.310991 0.158126 0.221846 0.309037
             0.23778 0.185229 0.190936 0.386055
             0.44321 0.181248 0.140779 0.234764 # aaa aag aac aat
             0.33124 0.25435 0.217354 0.197056 # gaa gag gac gat
             0.382986 0.161845 0.2005 0.25467
             0.303587 0.204104 0.178921 0.313388
             0.38761 0.202831 0.138278 0.27128
             0.342915 0.224382 0.201373 0.231331
             0.290107 0.172784 0.214286 0.322822
             0.255216 0.193496 0.177495 0.373793
             0.326314 0.198495 0.157725 0.317467
             0.260414 0.258744 0.223338 0.257503
             0.22166 0.186155 0.233092 0.359093
             0.184989 0.211447 0.218147 0.385417
             0.334371 0.134578 0.155746 0.375305
             0.345444 0.155348 0.195448 0.30376
             0.328272 0.126919 0.235736 0.309073
```
Hidden state description begins with the BEGIN STATE keyword and ends with the END STATE keyword. It contains the identifier of the state that is used in the description of the outgoing transitions and that must be unique. The state transition description is separated from the description of the emission observation transitions.

Outgoing transition description from the hidden state begins with the BEGIN TRANSITIONS keyword and ends with the END TRANSITIONS keyword. It contains the description of each allowed transition from the hidden state.

The type : must be specified for each outgoing transition ; 0 means no estimation of the parameter and 1 means estimation (by the EM algorithm). The state : refers to the identifier of the state to which the transition is allowed. The ptrans : keyword preceeds a numeric value of the state outgoing transition probability  $a(u, v)$ . This numerical value is fixed when the type : is equal to 0, and corresponds to the initial value required to run EM when the type : is set to 1 (in this last case, the value of ptrans will evolve during iterations of EM).

The keyword label : can be set on the first line of the transition description. It enables to choose an identifier which can be used with the keyword tied to : when setting up models with tied parameters. The example below shows how to use this feature.

```
BEGIN_STATE
state id: cds1+ 3
   BEGIN_TRANSITIONS
      label: trans_cds+_3 # identifier is trans_cds+_3
       type: 1
      state: cds1+_1
      ptrans: 0.99
      type: 1
      state: stop+_1
      ptrans: 0.01
    END_TRANSITIONS
    BEGIN_OBSERVATIONS
      seq: genomic_dna
       type: 1
      order: 2
      pobs: random
       excepted: TGA TAG TAA
    END_OBSERVATIONS
END_STATE
BEGIN_STATE
state_id: cds2+_3
   BEGIN_TRANSITIONS
      tied_to: trans_cds+_3
      state: cds2+1 # P(cds2+3 -> cds2+1) = P(cds1+3 -> cds1+1)state: stop+_{1} # P(cds2+_{3} \rightarrow stop+_{1}) = P(cds1+_{3} \rightarrow stop+_{1})END_TRANSITIONS
    BEGIN_OBSERVATIONS
       seq: genomic_dna
      type: 1
      order: 2
      pobs: random
       excepted: TGA TAG TAA
    END_OBSERVATIONS
END_STATE
```
In this example the states  $cds1+2$  and  $cds2+2$  correspond to the third codon position of a model allowing two types of compositions for coding sequences. The outgoing transitions of this two states are tied : they are identical and simultaneously estimated when running show emfit. This feature can be used to ensure that the state transition probabilities will be the same for two or more hidden states and can also be useful to decrease the number of parameters and then give an easier and better estimation.

Observation emission transition probabilities description conditionally on the hidden state begins with the keyword BEGIN OBSERVATIONS and ends with the keyword END OBSERVATIONS.

The first keyword found in the observation description must be seq : It gives an identifier that must be the same as the identifier given in the file referenced by the -seq argument of the command line (see the section 6 for more explanations).

The keyword type : indicates how the observation emission transition probabilities should be processed during estimation. Type 0 stands for no estimation (constant value) and type 1 means estimation. Types 2 and 3 must be used only for tied observations : 2 means identical to the referenced observation emission distribution, while 3 means complementary to the referenced one. Type 3 can only be used when the order  $r_u$  of the referenced observation emission distribution is 0. The observation emission transition probabilities will be estimated when type is set to 2 or 3 only if the referenced one are estimated.

The keyword order : is used to indicate the order  $r<sub>u</sub>$  of the markov chain of the observation emission distribution. The keyword pobs : preceedes numerical values given by the user for the observation transition probabilities  $b_u(x; x_{-r_u}^{-1})$ . After pobs :,  $\sum_{t=1}^{r_u+1} 4^t$  numerical values must be set to the values of  $b_u(x; x_{-t}^{-1})$ , for t increasing from 0 to  $r_u$ . The parameters  $(b_u(x; x_{-t}^{-1}))_{0 \le t \le r_u}$  are used only at the beginning of the sequence, i.e. when no sufficient context is known to use the parameters  $b_u(x; x_{-r_u}^{-1})$ . These values correspond to the starting point required to process EM when type is set to 1, and are fixed otherwise.

A random choice of the pobs values can be done by setting pobs : to the keyword random. In this case, the model cannot be used directly for viterbi reconstruction of the hidden path or for simulation, but must first be estimated using show emfit. Note that when using directly show viterbi or show simul, the pobs : (and ptrans :) values will be considered as fixed for these executables, even if the type : of these parameters is set to 1. Thus, show emfit must first be used to allow (some) parameter estimation.

Finally, the keyword excepted : can be used to forbid the emission of some words; this keyword was used in the previous example to forbid an in frame stop codon tag, tga and taa. The length of the forbidden word must be  $\geq r_u + 1$ . If the length of a word  $l_w$  forbidden by the excepted : keyword is greater than  $r_u + 1$ , then SHOW uses a special kind of Markov model for the observation emission process. This Markov model corresponds to a model of order  $r_u$  conditionally on that some words of length  $l_w$  do not appear, the resulting model is in fact a Markov model of order  $l_w+1$  but with the same number of parameters than a Markov model of order  $r_u$ . Then we refer to this kind of Markov model as a Markov model of pseudo-order  $l_w + 1$ . The following matrix gives an example of the parameters of a Markov model of pseudo-order 1 corresponding to a Markov model of order 0 conditionally on that ag dinucleotide does not appear.

$$
b_u'(\bullet;\bullet) = \left(\begin{array}{cccc} \frac{b_u(a)}{b_u(a)+b_u(c)+b_u(t)} & 0 & \frac{b_u(c)}{b_u(a)+b_u(c)+b_u(t)} & \frac{b_u(t)}{b_u(a)+b_u(c)+b_u(t)} \\ b_u(a) & b_u(g) & b_u(c) & b_u(t) \\ b_u(a) & b_u(g) & b_u(c) & b_u(t) \\ b_u(a) & b_u(g) & b_u(c) & b_u(t) \end{array}\right)
$$

The example below shows how to use the keywords label : and tied to : in the observation description.

```
BEGIN_STATE
state_id: start+_1
    BEGIN_TRANSITIONS
       type: 0
       state: start+_2
       ptrans: 1
    END_TRANSITIONS
    BEGIN_OBSERVATIONS
       seq: genomic_dna
       label: start+_1_obs
       type: 1
       order: 0
       pobs:
             0.3 0.3 0 0.4 # a, g or t.
```

```
END_OBSERVATIONS
END_STATE
BEGIN_STATE
state_id: start-_1
    BEGIN_TRANSITIONS
       type: 0
       state: intergenic
      ptrans: 1
    END_TRANSITIONS
    BEGIN_OBSERVATIONS
       seq: genomic_dna
       tied_to: start+_1_obs
       type: 3
    END_OBSERVATIONS
```
# END\_STATE

#### 2.3.2 Two distinct modelisations of the boundaries of the sequence

SHOW allows two distinct modelisations of the sequence's boundaries.

The first one enables to work conditionally on the length of the sequence. In this case the sequence length is not modelised and the sequence begins and ends in any of the hidden states. This is the default modelisation when no 'bound' state is specified.

The alternative is to modelise the length of the sequence. This is done by imposing a state of which the identifier is set to bound. The state named bound corresponds to the beginning and the end of the sequence : the sequence begins when going out from the bound state and ends when reaching back the bound state. No observations are described in the bound state description. The description of the outgoing transitions from the bound state follows the same rules as any other state.

An application example of such modelisation is how to distinguish false and true sites corresponding to some signals. When presenting a potential site, the likelihood of a true and false model is computed and the decision of predicting a true or a false site is taken according to the likelihood ratio. Figure 2 displays the graph corresponding to a HMM which can be used to predict a ten nucleotide length signal. This model enables to take into account some kinds of correlations along the motif corresponding to the signal. It could be learned using show emfit on a learning set. The prediction will be done by computing the likelihood of the models corresponding to the true and false sites given the sequence when running show emfit with the two models.

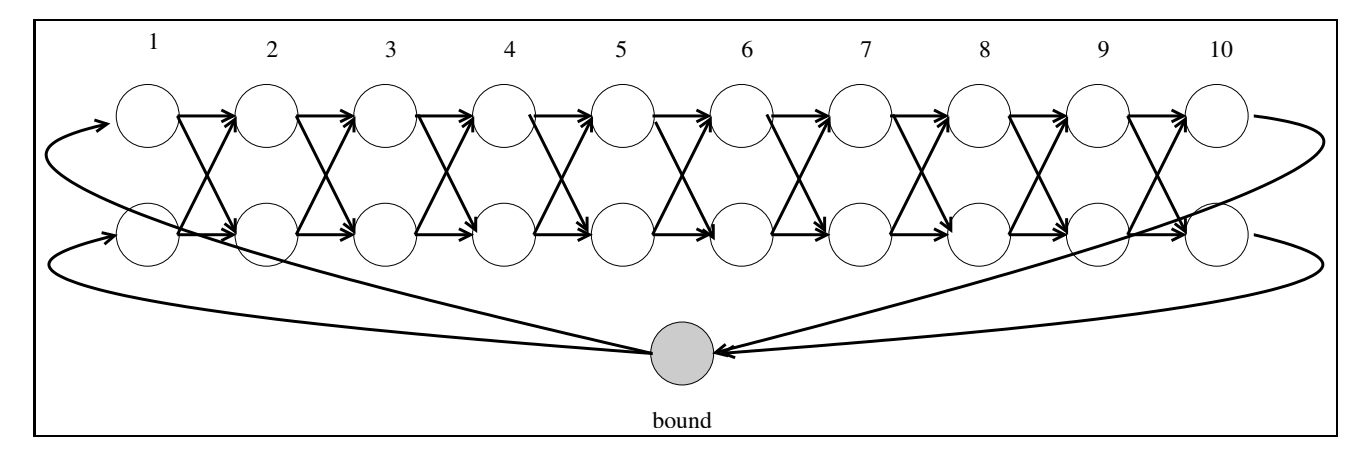

Fig. 2 – Example of a HMM dedicated to a ten nucleotides length motif detection

The description of the beginning and the end of the model corresponding to the figure 2 is given below.

```
BEGIN_STATE
state_id: bound # the 'bound' state contains no observation description
   BEGIN_TRANSITIONS
      type: 1
```

```
state: motif_1*1
       ptrans: 0.5
        type:
1
       state: motif_1*2
       ptrans: 0.5
    END_TRANSITIONS
END_STATE
BEGIN_STATE
state_id: motif_1*1
    BEGIN_TRANSITIONS
        type:
1
       state: motif_2*1
       ptrans: 0.5
        type:
1
       state: motif_2*2
       ptrans: 0.5
END_TRANSITIONS
BEGIN_OBSERVATIONS
       seq: genomic_dna
        type:
1
        order:
0
       pobs: random
END_OBSERVATIONS
END_STATE
BEGIN_STATE
state_id: motif_1*1
    BEGIN_TRANSITIONS
        type:
1
       state: motif_2*1
       ptrans: 0.5
        type:
1
       state: motif_2*2
       ptrans: 0.5
    END_TRANSITIONS
    BEGIN_OBSERVATIONS
       seq: genomic_dna
        type:
1
        order:
0
       pobs: random
END_OBSERVATIONS
END_STATE
            .<br>.<br>.<br>.
            \ddot{\phantom{a}}\overline{a}\ddot{\phantom{a}}BEGIN_STATE
state_id: motif_10*1
    BEGIN_TRANSITIONS
        type:
0
       state: bound
        ptrans:
1
    END_TRANSITIONS
    BEGIN_OBSERVATIONS
       seq: genomic_dna
        type:
1
        order:
0
       pobs: random
    END_OBSERVATIONS
END_STATE
BEGIN_STATE
state_id: motif_10*2
    BEGIN_TRANSITIONS
        type:
0
       state: bound
        ptrans:
1
    END_TRANSITIONS
    BEGIN_OBSERVATIONS
       seq: genomic_dna
        type:
1
```
order: 0 pobs: random END\_OBSERVATIONS END\_STATE

#### 2.4 Observed sequences file list : -seq <file>

The SHOW executables can work on a single sequence or a set of sequences. The sequences to process are referenced in the -seq <file>. An example of such a file is given below. It must contain the three keywords seq identifier, seq type and seq files.

```
seq_identifier: genomic_dna
seq_type: dna
seq_files:
           ContigI.dna
           ContigII.dna
```
Keyword seq identifier refers to any chosen identifier of the sequence, that must be the same as in the -model <file> (keyword seq : in observation emission description). The seq type corresponds to the nature of the observed sequence, currently only dna is properly supported. The seq files are the name of the files containing sequences to be analyzed. Sequences in GenBank and Fasta format are accepted. In order to process a sequence set, it is possible to store all the sequences in the same Fasta file or to use multiple files, each of them referenced in the -seq  $\langle$  file $\rangle$ .

When processing a set of sequences, the sequences are considered as independent realisations of a same HMM.

# 3 The show emfit executable

The show emfit executable simultaneously enables to estimate the parameters of the model by likelihood maximization and to segment the sequence using the EM algorithm. The show emfit executable can also be used with fixed parameters to segment the sequences according to the Baum-Welch algorithm or to compute the likelihood of a model for a given sequence.

#### 3.1 EM algorithm / Baum-Welch algorithm

This section describes the EM algorithm implemented in SHOW. We denote by  $\theta$  the whole parameters of the HMM (state and observation transitions  $a$  and  $b$ ) that we want to estimate (some parameters can of course be fixed). Given a starting value  $\theta^{(0)}$  of the parameters, the EM algorithm is an iterative procedure that produces an approximation of the maximum likelihood estimation (MLE)  $\theta^{(m)}$  that is updated at each iteration m. This procedure ensures the increase of the likelihood at each iteration  $m: P_{\theta^{(m+1)}}(X) \geq P_{\theta^{(m)}}(X)$ .

EM consists in alternating two steps : the so-called E-step (for Expectation) and M-step (for Maximization).

#### 3.1.1 E-step / forward-backward algorithm

The E-step on a HMM is also named Baum-Welch or forward-backward algorithm. It computes the probability values  $P_{\theta^{(m-1)}}(S_t = u, S_{t+1} = v \mid X_1^n = x_1^n)$  for each position of the sequence  $t \in$  $[1,\ldots,n-1]$  and each couple of hidden states  $(u,v) \in [1,\ldots,q]^2$ . Values of  $P_{\theta^{(m-1)}}(S_t = u \mid X_1^n = x_1^n)$ are further deduced from  $P_{\theta^{(m-1)}}(S_t = u, S_{t+1} = v \mid X_1^n = x_1^n)$ .

The forward processing of the sequence starts with  $t = 1$  and use recursively  $(t = 2, \dots, n)$ both following equations until the calculation of the value  $P_{\theta^{(m-1)}}(S_n = v|x_1^n)$ :

Predictive equation (1) :

if 
$$
t > 1
$$
  $P_{\theta^{(m-1)}}(S_t = v | x_1^{t-1}) = \sum_{u=1}^q a^{(m-1)}(u, v) P_{\theta^{(m-1)}}(S_{t-1} = u | x_1^{t-1})$   
\nelse  $P_{\theta^{(m-1)}}(S_1 = v) = a^{(m-1)}(v)$ 

Filtring equation (2) :

$$
P_{\theta^{(m-1)}}(S_t = v | x_1^t) = \frac{b_v^{(m-1)}(x_t; x_{t-r_v}^{t-1}) P_{\theta^{(m-1)}}(S_t = v, | x_1^{t-1})}{\sum_{u=1}^q b_u^{(m-1)}(x_t; x_{t-r_v}^{t-1}) P_{\theta^{(m-1)}}(S_t = u, | x_1^{t-1})}
$$

For the first  $r_u - 1$  positions of the sequence, the probabilities  $b_v^{(m-1)}(x_t; x_1^{t-1})$  are used instead of the transitions  $b_v^{(m-1)}(x_t; x_{t-r_u}^{t-1})$ .

The backward processing of the sequence starts from  $t = n$  and use recursively  $(t = n-1, \ldots, 1)$ the equations :

Smoothing equation (3) :

$$
P_{\theta^{(m-1)}}(S_{t-1} = u, S_t = v \mid x_1^n)
$$
  
= 
$$
\frac{a^{(m-1)}(u, v)P_{\theta^{(m-1)}}(S_{t-1} = u \mid x_1^{t-1})P_{\theta^{(m-1)}}(S_t = v \mid x_1^n)}{P_{\theta^{(m-1)}}(S_t = v \mid x_1^{t-1})}
$$

Equation  $(4)$ :

$$
P_{\theta^{(m-1)}}(S_{t-1} = u \mid x_1^n) = \sum_{v=1}^q P_{\theta^{(m-1)}}(S_{t-1} = u, S_t = v \mid x_1^n)
$$

#### 3.1.2 M-step

M-step consists in updating the parameter  $\theta$  by choosing

$$
\theta^{(m)} = \arg\max_{\theta} E_{\theta^{(m-1)}} \big( \log P_{\theta}(X_1^n, S_1^n) \mid X_1^n \big)
$$

i.e. the conditional expectation (to the current candidate  $\theta^{(m-1)}$  and the sequence  $X_1^n$ ) of the complete loglikelihood. This maximization step uses the segmentation obtained during the E-step and leads to the intuitive estimators.

Equation (5)

$$
a^{(m)}(u,v) = \frac{\sum_{t=2}^{n} P_{\theta^{(m-1)}}(S_{t-1} = u, S_t = v \mid x_1^n)}{\sum_{t=2}^{n} P_{\theta^{(m-1)}}(S_{t-1} = u \mid x_1^n)}
$$

and

$$
b_v^{(m)}(x; w) = \frac{\sum_{t=r_v+1}^n P_{\theta^{(m-1)}}(S_t = v \mid x_1^n) 1_{\{X_t = x, X_{t-r_v}^{t-1} = w\}}}{\sum_{t=r_v+1}^n P_{\theta^{(m-1)}}(S_t = v \mid x_1^n) 1_{\{X_{t-r_v}^{t-1} = w\}}}
$$

In the special case of a state u with an observation emission Markov process with pseudo-order (See Section ) the maximization of  $b_u(\ldots)$  could not be performed analytcally. Thus, this maximization is performed using a multidimensional maximization routine of the GSL (GNU Scientific Library).

#### 3.1.3 Computation of the loglikelihood

The computation of the incomplete loglikelihood is performed recursively (for  $t = 1, \ldots, n$ ) during the E-step using equation :

$$
\log\left(P_{\theta^{(m-1)}}(X_1^t = x_1^t)\right) = \log\left(\sum_{v=1}^q b_v^{(m-1)}(x_t; x_{t-r_v}^{t-1}) P_{\theta^{(m-1)}}(S_t = v | x_1^{t-1})\right) + \log\left(P_{\theta^{(m-1)}}(X_1^{t-1} = x_1^{t-1})\right)
$$

Precautions must be taken for the  $r_v - 1$  first positions.

#### 3.1.4 Stopping criteria for EM

It can be shown that every limit point of the sequence  $(\theta^{(m)})_{m\geq 0}$  generated by EM (alternating the E and M steps previously described) satisfies the incomplete log-likelihood equations and that  $(\theta^{(m)})_{m\geq 0}$  converges towards the maximum likelihood estimate (MLE) if the starting point  $\theta^{(0)}$  is not too far from the true value. From a practical point of view, EM can thus converge to a local maximum.

The E and M steps are alternated until an iteration M for which convergence can be stated. The stopping rule is  $|\log P_{\theta^{(M+1)}}(X) - \log P_{\theta^{(M)}}(X)| \leq \epsilon$ , for a given  $\epsilon$  (the value of  $\epsilon$  is fixed by the user). The parameters  $\theta$  are then estimated by  $\theta^{(M)}$   $(a^{(M)}$  and  $b^{(M)})$ , and for all positions t in the sequence, the probability of the state  $S_t$  to be  $v = 1, \dots, q$  is estimated by  $P_{\theta^{(M)}}(S_t = v \mid X)$ .

#### 3.1.5 Memory saving approximation

As the forward-backward algorithm requires the storage of the probabilities  $P_{\theta^{(m-1)}}(S_t = u \mid X_1^{t-1})$ and  $P_{\theta^{(m-1)}}(S_t = u \mid X_1^t)$  during the forward step, this procedure can consume a large amount of active memory when processing large sequences with a big model. A solution could be to use hard memory (files) to store this probabilities.

Another solution that we think more effective in terms of execution speed have been implemented in SHOW. It consists in approximating  $P_{\theta^{(m-1)}}(S_t = u \mid X_1^n)$  by  $P_{\theta^{(m-1)}}(S_t = u \mid X_s^{s'}$  $s'$ ) where s and  $s'$  are boundaries of overlapping segments of the sequence. This approximation is mathematically justified because the dependence between two positions in a Markov chain decreases geometrically with the distance separating the two positions.

#### 3.1.6 Bypassing local maxima of the likelihood function

One of the major drawbacks of the EM algorithm is that it can be stuck in local maxima of the likelihood function.

The implemented solution consists in starting EM with distinct initial value  $\theta^{(0)}$  and to choose the best path which leads to the highest likelihood value. As likelihood rapidly increases during the first iterations of the algorithm, it is interesting to stop the maximization after a few iterations and then to choose the model for which the likelihood maximization procedure is performed further. The figure 3 shows the likelihood increase during such a maximization performed from ten random starting points.

#### 3.2 Input files

#### $3.2.1$  -model  $\langle$ file $>$

The syntax of this file is described in the section 2.3.

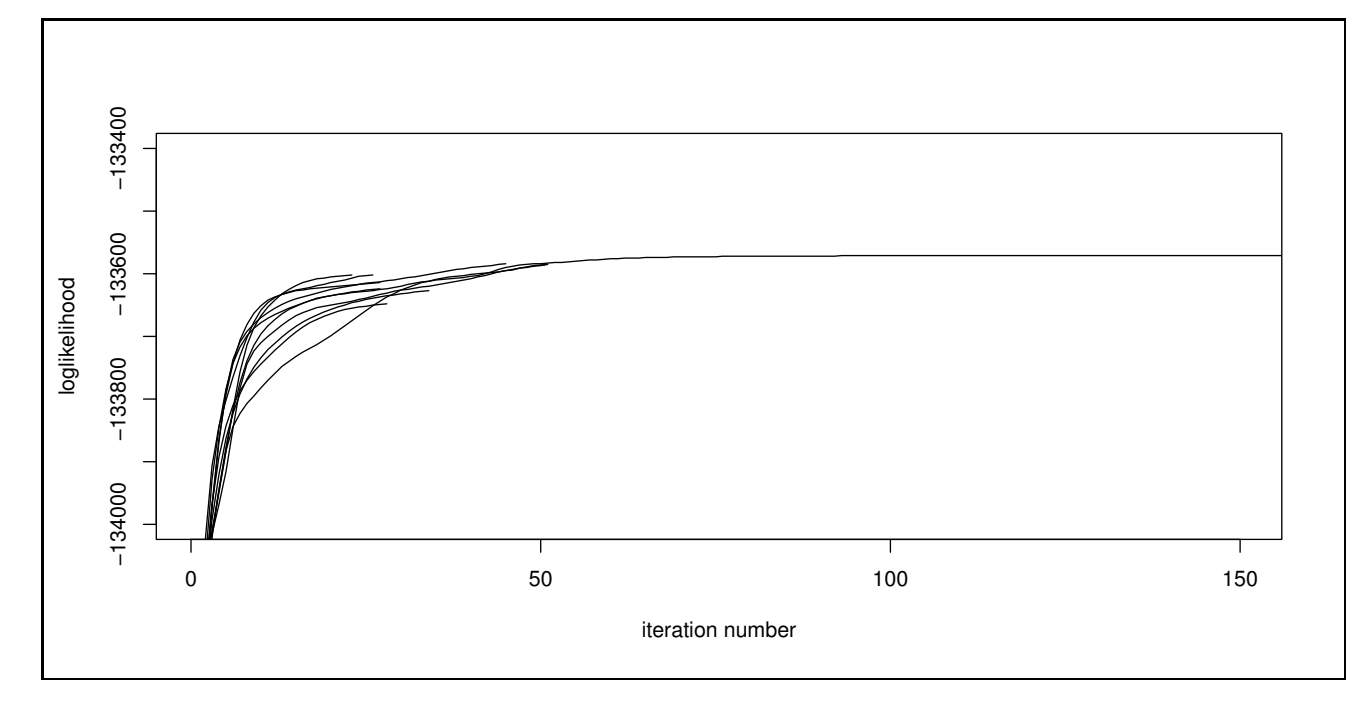

Fig. 3 – Example of likelihood increase during EM iterations. The loglikelihood maximization begins with 10 starting points (during 50 iterations), only the likelihood of the best model is performed further than 50 iterations

#### $3.2.2$  -em  $\langle$ file $>$

This file contains the information required to initialize and run the EM algorithm. An example of such a file is given below.

```
estep_segment: 20000
estep_overlap: 1000
niter: 1000
epsi: 0.00001
```
Keywords estep\_segment and estep\_overlap refer to the length of the segment used for the memory saving approximation during the forward-backward algorithm (E-step). For a given model and set of sequences, the memory needed by the program grows linearly with estep segment. niter and epsi define the stopping criteria of the EM-algorithm : EM iterations stop when the loglikelihood increase between two consecutive iterations is lower than epsi or the maximal number of iterations niter has been reached. If parameters of the emission observation process associated to some hidden states are randomly initialized (i.e. model definition file contains pobs : random), supplementary keywords nb sel, niter sel and eps sel are expected in the -em <file>. These supplementary keywords are used in the following example.

```
estep_segment: 20000
estep_overlap: 1000
nb_sel: 3
niter_sel: 100
eps_sel: 0.01
niter: 1000
epsi: 0.0001
```
nb sel corresponds to the number of random starting points for the EM algorithm. niter sel refers to the maximal number of iterations performed from each starting point. eps sel corresponds to the stopping criteria of the EM algorithm running from each starting point.

#### $3.2.3$  -seq  $\langle$  file $>$

The syntax of this file is described in the section 2.4.

#### 3.2.4 Optional -output  $\langle$  file $\rangle$

This file is optional and is required for the output .e file generation. The -output  $\langle$  file  $\rangle$  contains the output of the last iteration I of the forward-backward algorithm, i.e. the probabilities  $P_{\theta^{(M)}}(S_t =$  $u \mid X_1^n$  and  $P_{\theta^{(M)}}(S_t = u, S_{t+1} = v \mid X_1^n)$  for each state u, v and each position t of the sequences. An output file containing these probabilities for all considered states can be very large and difficult to use and analyze. Then, a summary of selected states can be done.

The following example gives the syntax of such an output .e file :

```
(rhom1) (rhom2 ; rhom3) (rhom2 -> rhom3)
```
If rhom1, rhom2, rhom3 are three (hidden) states, the output file will contain three columns (of length n) corresponding to  $P_{\theta^{(M)}}(S_t = \text{rhom1} \mid X_1^n)$ ,  $P_{\theta^{(M)}}(S_t = \text{rhom2} \mid X_1^n) + P_{\theta^{(M)}}(S_t = \text{rhom3} \mid X_1^n)$ and  $P_{\theta^{(M)}}(S_t = \text{rbom2}, S_{t+1} = \text{rbom3} \mid X_1^n)$ . Note that a same probability cannot be summed in two columns.

#### 3.3 Output files

Some files are created in the current directory when running show emfit. The names of these files are generated by adding suffixes to the name of -seq  $\langle$  file>, excepted output files with the suffix .e which are created using the names of the individual sequence files referenced in  $\text{-seq}$  <files. Files with suffixes containing .select are generated only if random initializations of the EM-algorithm are used. Files with the suffix e are generated only if an -output  $\langle$  file  $\rangle$  is specified.

#### 3.3.1 .select.traces file

This file contains likelihoods of the models at each iteration of the EM-algorithm running from each starting point.

```
****************************************
model 0
iter 0 logl -71378.6
iter 1 logl -68449.2 diff 2929.44
iter 2 logl -68067.4 diff 381.803
iter 3 logl -67971.1 diff 96.317
iter 4 logl -67928.4 diff 42.6526
iter 5 logl -67903.5 diff 24.9115
iter 6 logl -67886.6 diff 16.8449
iter 7 logl -67874.3 diff 12.3817
iter 8 logl -67864.8 diff 9.50504
iter 9 logl -67857.3 diff 7.44326
iter 10 logl -67851.4
****************************************
model 1
iter 0 logl -71490.3
iter 1 logl -68347.4 diff 3142.88
       .
```
. .

#### 3.3.2 .select.likelihoods file

This file summarizes the final likelihoods obtained from each starting point and reports the model which has been further fitted during the final stage of the estimation.

```
model 0 loglikelihood -67851.4
model 1 loglikelihood -67883.3
model 2 loglikelihood -67901
```
best model found 0 loglikelihood -67851.4

#### 3.3.3 .select.models file

This file contains the definition of the models obtained from each starting point; Models are described using the same format as in the -model  $\langle$  file $\rangle$ .

#### 3.3.4 .trace file

This file contains likelihoods of the models at each iteration of the EM-algorithm running from the model of the -model  $\langle$  file $\rangle$  if random initializations are not used or from the best model found after random initializations.

#### 3.3.5 .model file

This file contains the final model obtained after the estimation of the parameters; model is described using the same format as in the -model  $\langle$  file $\rangle$ .

#### 3.3.6 .e file

These files are only generated if an -output  $\langle$  file $\rangle$  is specified. One file with the .e suffix is created for each of the sequence files referenced in the -seq <file>. For each sequence, the .e file contains output of the forward-backward algorithm as defined in the -output <file>. Each line corresponds to a position along the sequence.

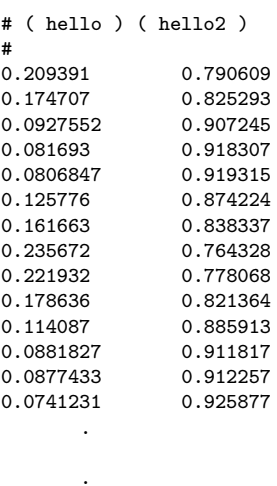

.

# 4 The show viterbi executable

The show viterbi executable performs the Viterbi algorithm on a sequence or a set of sequences.

#### 4.1 Viterbi algorithm

The Viterbi algorithm enables the computation of the most likely hidden state path  $s^*$  given the observed sequence  $x_1^n$  and the model parameters  $\theta = (a, b)$ :

$$
s^* = \arg\max_{s_1^n} P_{\theta}(S_1^n = s_1^n \mid X_1^n = x_1^n) = \arg\max_{s_1^n} P_{\theta}(S_1^n = s_1^n, X_1^n = x_1^n)
$$

To overcome numerical problems, we present a version of Viterbi by taking the logarithm of all the probabilities involved in the algorithm.

Starts with  $t = 1$  with :

$$
\log P_{\theta}(S_1 = v, x_1) = \log(b_v(x_1)a(v))
$$

For t increasing from 2 to  $n-1$ , compute by recurrence the logarithm of the maximal probability of the most probable path (enabling to generate the observations  $x_1, \ldots, x_{t+1}$ ) that ends in position  $t + 1$  in state  $S_{t+1} = v$ :

$$
\max_{s_1^t} \log P_{\theta}(S_1^t = s_1^t, S_{t+1} = v, x_1^{t+1})
$$
\n
$$
= \max_{u} \left( \log(b_v(x_{t+1}; x_{t-r_v+1}^t) a(u, v)) + \max_{s_1^{t-1}} \log P_{\theta}(S_1^{t-1} = s_1^{t-1}, S_t = u, x_1^t) \right)
$$

Find  $s^* = (s_1^*, s_2^*, \dots, s_n^*)$  by backtracing :

$$
s_n^* = \arg \max_{v} \left( \max_{s_1^{n-1}} \log P_{\theta}(S_1^{n-1} = s_1^{n-1}, S_n = v, x_1^n) \right)
$$
  

$$
s_t^* = \arg \max_{u} \left( \log(b_v(x_{t+1}; x_{t-r_v+1}^t) a(u, s_{t+1}^*) ) + \max_{s_1^{t-1}} \log P_{\theta}(S_1^{t-1} = s_1^{t-1}, S_t = u, x_1^t) \right)
$$

The same memory saving approximation has been implemented as for forward-backward algorithm (See section 3.1.5).

#### 4.2 Input files

#### $4.2.1$  -model  $\langle$ file $>$

The syntax of this file is described in the section 2.3.Keep in mind that all the parameters of the model must be fully specified, i.e. the file must not contain any pobs : random.

#### $4.2.2$  -vit  $\langle$ file $>$

This file contains the information concerning the parameters of the memory saving approximation. An example of such a file is given below.

```
vit_segment: 20000
vit_overlap: 4000
```
#### $4.2.3$  -seq  $\langle$ file $\rangle$

The syntax of this file is described in the section 2.4.

#### 4.3 Output files

Only one kind of output file is generated by the show viterbi executable. One output file with the .vit suffix is created for each sequence file referenced after the seq files keyword in the -seq <file>. For each sequence file, the .vit output file contains the most probable hidden path. An example of such a file is given below : the mapping between numbers and hidden state identifiers is given in the header of the file, each line of the file corresponds to a position along the sequence (excepted in the header).

```
# viterbi reconstruction
# 0 : (hello) 1 : (hello2)
0
0
0
0
0
0
0
0
0
0
0
0
0
0
0
        .
        .
        .
0
0
0
1
1
1
1
        .
        .
        .
```
## 5 The show simul executable

The show simul executable enables to simulate an HMM given a fully specified HMM.

#### 5.1 Simulating an HMM

The simulation of an HMM is easy because it only consists in simulating the hidden path given its markov model and simulating the observed sequence conditionally on the hidden path :

 $S_1 \sim \mathcal{M}_1(a(1), a(2), \ldots, a(q))$ 

 $S_t | S_{t-1} = u \sim \mathcal{M}_1(a(u,1), a(u,2), \ldots, a(u,q))$ 

$$
X_t | S_t = v, X_{t-r_v}^{t-1} = x_{t-r_v}^{t-1} \sim \mathcal{M}_1(b_v(1; x_{t-r_v}^{t-1}), b_v(2; x_{t-r_v}^{t-1}), \dots, b_v(4; x_{t-r_v}^{t-1}))
$$

#### 5.2 Input files

#### $5.2.1$  -model  $\langle$ file $>$

The syntax of this file is described in the section 2.3. Keep in mind that all the parameters of the model must be fully specified, *i.e.* the file must not contain any **pobs** : **random**.

#### $5.2.2$  -simul  $\langle$ file $>$

This file contains only the length of the sequence to be simulated.

lg: 10000

#### 5.2.3 -seq  $\langle$  file $\rangle$

The syntax of this file is described in the section 2.4. It may surprise that such a file should be used by a sequence simulation program. However, the sequence referenced in this file is absolutely not used for the simulation of the new sequence, but the seq type information of the -seq  $\langle$  file $\rangle$  is necessary.

#### 5.3 Output files

#### 5.3.1 simulated.hidden states file

This file conforms to the same format as output files of the show viterbi executable. An example of such a file is given below.

```
# hidden states simulation
# 0 : (state1) 1 : (state2) 2 : (state3) 3 : (state4)
1
1
1
1
1
1
1
1
     .
     .
     .
1
1
1
3
3
3
     .
     .
     .
```
#### 5.3.2 simulated 0.dna file

. . .

A DNA sequence in Fasta format.

> dna observations simulation TTAGATCAAAAACAGCAGGTAAATAAAAGTTCTATTACTGAAGCGAAGGTGTTTCAACAC CAAAAATGTTCTAAGGATATTCCTGACCTTAGTGGACAGCATCAAATGATATCTTTTCAT GCAAATATACAAGTCTAGAAAAATTATTCATTTAATTGCAAAACTAGAAGGCTTTTTCTG CCAGCGCCTACTAAGAATGGGCAAGTTCGTTAAACTTAAGATGGTACAAAGGTTTCTTTG GCACAAGTGTGCTTATTTTATGCTAGATGAATTCCTTACATACTATGATAATCTTTGTTT ATCAGATGACGGTAATAGTATTTGTCAAGTTTTCTCTTTAGGAAGAACTATCACTTGATT

If the model includes a "bound" state, the output sequence is a concatenation of sequences of total length corresponding to the length specified in -simul <file>. Appearances of "bound" states delimit individual sequences, "bound" state positions along the concatenated sequence is given in the simulated.hidden states file in the same way than other hidden states, and in the simulated 0.dna file by "X" in the simulated sequence.

## 6 Some precisions concerning the design of the source code

These considerations are dedicated to users interested in extending the source code.

The C++ programming language has been chosen to implement this program because it is widely used, it allows object-oriented programming and it is efficient for applications requiring intense numeric calculus. The object-oriented design is well adapted for HMM based programs in particular because of the modular nature of the HMM. However, an object oriented design implies numerous calls to function (methods) and then could slow down the execution. Thus, a balanced design must be chosen in order to keep modularity and efficiency properties. The three programs show emfit, show viterbi and show simul share widely the same object components. These objects are well designed for some further extensions but not for all. Here we present what we think possible or not.

Concerning observation modelisation, extends of the program enabling to deal with other kinds of sequences such as amino-acids sequences, codon sequences (conditioning the model with the translation) are possible. The use of multiple sources of observation that could be taken into account for hidden path reconstruction has been considered and could be easily implemented. This is the reason why the seq : identifier is used in the observation distribution description. Concerning the estimation procedure we think that HMM estimation algorithm based on bayesian methodology could be done. In contrast, we do not think that the design of the source code could allow extension to hidden semi-Markovian models (generalized hidden Markov model).

# 7 bactgeneSHOW a Perl script invoking SHOW for bacterial gene detection

#### 7.1 Motivation

SHOW is a generic program that uses various HMMs to analyze biological sequences (especially DNA). The design of the HMM and the processing of the output files is a sizeable task. Thus we propose a Perl script that enables to use SHOW for bacterial gene detection using a single command line.

### 7.2 The bactgeneSHOW command line

```
Usage: bactgeneSHOW -i <dnafile> -o <outputfile> [options]
  <dnafile> Fasta file containing the DNA sequences to be analyze
  <outputfile> Annotation file containing the results of the gene detection
OPTIONS:
1- CHOICE OF THE MODEL AND PARAMETERS ESTIMATION
  -m <modelid> 1c | 2c | 3c | 4c | 1c_si | 2c_si | 3c_si | 4c_si
                     Number of coding types to use; "si" stands for short
                     intergenic (default is 4c_si).
  -rna <rnafile> Optional fasta file containing DNA sequences
                     of structural RNA genes (used only in order
                     to compute nucleotides frequencies).
  -rbs <modelid> m0 | m1 | double_m0 (default is m0).
  -em <niter epsi niter_sel nb_sel eps_sel>
                     Parameters for the EM algorithm
                     (default is 20 0.01 50 10 10).
2- USE OF AN ALREADY ESTIMATED MODEL
  -fm <showmodel> A bacterial gene detection model already fitted by SHOW.
                     If used, any option of the SECTION 1- is ignored.
3- TEMP FILES AND PARAMATERS OF THE GENE PREDICTION OUTPUT
  -d <tmpdir> Location of the "temporary" directory where SHOW I/O
                     used by the Perl script will be located
                     (default is /tmp/).
  -cdst <float> Probability threshold for CDS prediction (default is 0.5).
  -startt <float> Probability threshold for multiple starts prediction
                     (default is 0.1).
  -rbst <float> Probability threshold for RBS prediction (default is 0.1).
```
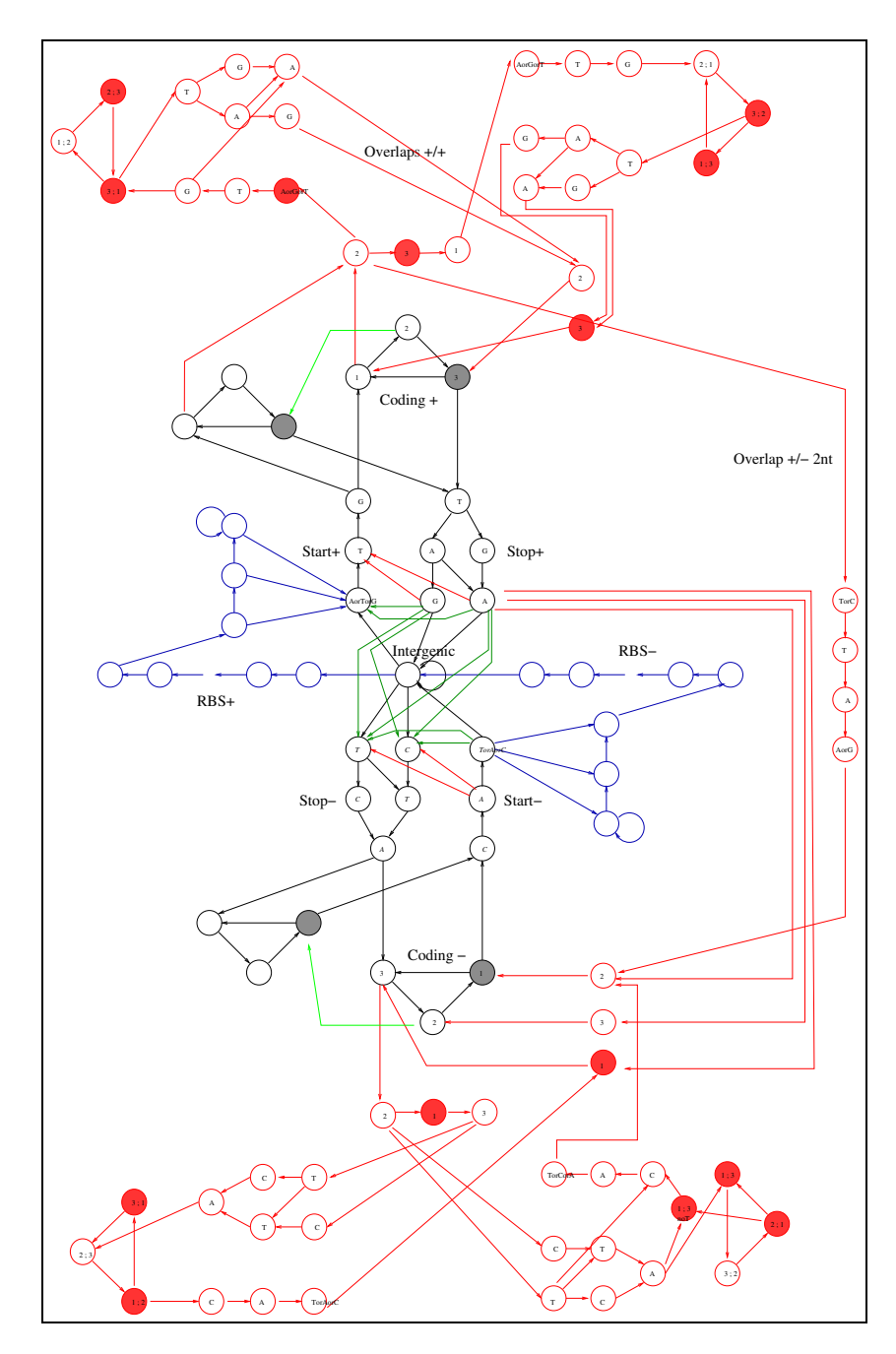

Fig. 4 – Structure of a HMM dedicated to bacterial coding sequences detection used by bactgeneSHOW. Colors are used in text in order to identify parts of the model.

## 7.3 HMM for bacterial gene detection

Figure 4 displays the structure of the models used by bactgeneSHOW.

#### 7.3.1 Intergenic sequences

Intergenic sequences are modelled using a single back looped hidden state, emitting the observed DNA sequence according to a second order Markov chain. The structure of the model displayed in Figure 4 contains a single intergenic state (at the center of the graph). However, if  $-m$   $\lt$ modelid $gt$ refers to a model identifier containing "si" (short intergenic), two supplementary states are added for short intergenic regions modelling. The purpose of the use of these states is explained in the paragraph concerning RBS modelling.

#### 7.3.2 Coding sequences

Coding sequences have a three-periodic composition "core", represented by a cycle of three hidden states, corresponding to the three positions within a codon. Each of these hidden states emits nucleotides according to a second order Markov chain. In frame stop codons are prevented by a zero probability of emitting a stop codon in the third state of the cycle. All states concerned with this constraint are filled in Figure 4. In order to ensure that start and stop codons delimit CDSs, appropriate sub-models are added upstream and downstream from the core of the CDS.

Heterogeneities of coding sequences composition have been shown to be important features of the bacterial chromosome composition. In particular, taking into account the atypical a+t-rich composition of some horizontally transferred genes has been shown to greatly improve gene detection sensitivity. In order to take these features into account, different sub-models corresponding to distinct coding types are reachable downstream from a start codon. Moreover, composition type can change within genes. This is more general than using disjoint gene types, and also more realistic, in particular with regard to the existence of hydrophobic regions in proteins. The model displayed in Figure 4 contains two types of coding regions. The user can choose the number of coding sequence compositions of the HMM according to the -m <modelid> option. Model identifiers containing "1c", "2c", "3c" and "4c" refer respectively to HMM with a single, two, three and four types of coding compositions.

#### 7.3.3 Overlap between coding sequences

Overlaps between CDSs are an important feature of the bacterial genome organization. Our model distinguishes the very frequent short overlaps of 1, 2 or 4 nucleotides from the rare longer overlaps. Composition of long overlaps is modelled in the same way as non overlapping CDSs. As not so much data is available in a single genome for their composition estimation, we use for these overlaps an emission process of order 1. In order to prevent from the appearence of in frame stop codons we used a pseudo-second order model, corresponding to a Markov model of order 1 conditionally on the absence of stop codons. Hidden states and transitions used to model the overlaps are colored in red in Figure 4.

#### 7.3.4 RBS modelling

Taking into account that the ribosome binding site (RBS) position has been shown to improve precise start site prediction, this can also help to predict short genes where CDS composition does not provide sufficient information. The script enables the user to choose between distinct RBS models according to the -rbs  $\leq$  modelid $\geq$  options : -rbs m0 RBS sequences are modelled by a positional compositional matrix of Markov order 0 and length 14 ; -rbs m1 same as -rbs m0 but with Markov order 1 ; -rbs double m0 the positional compositional matrix is duplicated enabling to model two distinct consensus for RBSs (proposed in Besemer et al., Nucleic Acids Res., 2001). The RBS is followed by a "spacer" sequence of minimal length 1. Hidden states corresponding to RBS and spacer are colored in blue in the Figure 4. The HMM does not enforce each CDS to be preceeded by RBS : the probability to find a RBS before a start codon is estimated. The addition of two states corresponding to "short intergenic" regions could improve this estimation. These two states are the same as the central intergenic state in terms of composition (tied observations) but their transitions differ. They are dedicated to model short intergenic regions, separating CDSs on the same strand : one for CDSs on the forward strand and the other for CDSs on the backward strand. RBS model is not reachable from the state which corresponds to short intergenic regions on the forward strand (reciprocally, short intergenic regions state is not reachable from RBS model on the backward strand). One of the main interest of the use of these states is to distinguish intergenic regions too short to contain RBS from the others, and thus to enable a better estimation of the probability of finding a RBS before a CDS when intergenic is not so short.

#### 7.3.5 Structural RNA modelling

Structural RNA composition differ from intergenic composition. In particular, it has been shown to be related to environmental conditions for the organism, such as temperature. In order to prevent prediction of CDSs within rRNA genes, and to improve the estimates for intergenic parameters, the user can choose to add two states corresponding to rRNA texture (one on the forward, the other on the complementary strand) by the use of the -rna <rnafile> option. These states are not displayed in Figure 4. Parameters of the composition associated to this state are computed on the sequence in Fasta format contained in the <rnafile>.

#### 7.3.6 CDSs on the complementary strand

Genes exist on both strands, and therefore are read on both the direct and complementary strands. With minor modifications, the complementary strand model can be derived from the direct strand one, hidden states modelling the complementary strand are displayed in the lower half part of Figure 4.

#### 7.4 What does bactgeneSHOW ?

The bactgeneSHOW script creates a new "temporary" directory in the location specified by the -d <tmpdir> option. This directory contains all the intervening files, in particular input and output files of the show emfit executable.

We will now describe the different steps performed by **bactgeneSHOW**.

- The DNA sequence is copied in the temporary directory.
- An initial model corresponding to the model specified by the user is copied in the directory (for instance gene  $4c$ -si.model). This file is a -model  $\langle 5|$ e $\rangle$  for show emfit (see section 2.3) containing flags between { and } or between two !. These flags are used by the script to determin respectively where to add some hidden states and which states must be used for gene prediction (states modelling coding regions).
- If -rna <rnafile> option is used, Fasta file containing structural RNA gene sequences is copied in the directory and a file having the suffix .invcomp containing the reverse complementary sequences is created. Composition of structural RNA is computed over these two files, and the two corresponding states are added in the HMM; the new model file have rna<sub>-prefix</sub> (for instance rna gene 4c si.model).
- Input files for show emfit are created : em.desc (see section 3.2.2) according to the -em  $\le$ niter epsi niter sel nb sel eps sel> option, start.set (see section 2.4).
- show emfit estimates the parameters of the initial model, the following files are created : start.select.traces, start.select.likelihoods, start.select.model, start.trace, start.model (see section 3.3).
- The initial model is enriched after estimation (start.model), hidden states modelling overlaps between CDSs and RBS are added, the resulting model file is named startbis.model.
- show emfit estimates the parameters of the enriched model (startbis.model), it produces the output files : final.select.traces, final.select.likelihoods, final.select.model, final.trace, final.model (see section 3.3). The file final.model contains the final fitted model which will be used for gene prediction.
- An output description file named outputfromparse.desc (see section 3.2.4) is created by parsing final.model according to the flags between two !.
- show emfit performs forward-backward algorithm (using the files final.model, outputfromparse.desc and em final.desc) and produces an output file with suffix .e (see section 3.3.6).
- The .e output file is parsed to produce the annotation file, either in GFF format or in GenBank feature format.

## 7.5 How to retrieve a fitted model for use with the -fm <showmodel> option

Copy the file named final.model from the temporary directory created during a preceding run of bactgeneSHOW.

# 8 Acknowledgments

We thank Antoine MARIN, Gregory NUEL and Vincent MIELE for their help in accessing powerful computers which enables us to try numerous HMM for varied biological problems. We are grateful to Mark HOEBEKE for advices in  $C++$  object-oriented development, which unfortunatly have not always been followed !